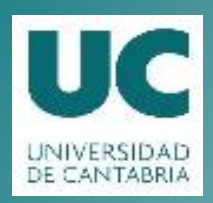

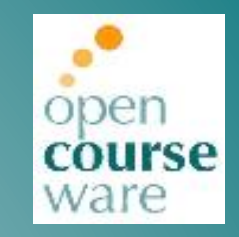

### **Advanced Linux System Administration**

#### **Topic 2. Command Line (Shell)**

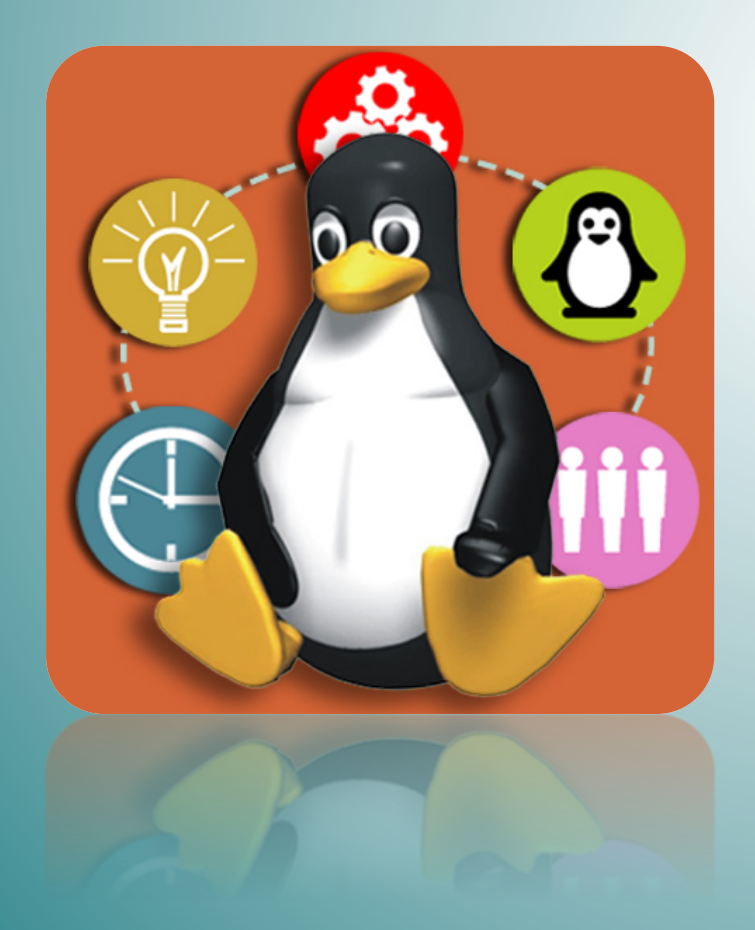

#### **Pablo Abad Fidalgo** José Ángel Herrero Velasco

Departamento de Ingeniería Informática y Electrónica

Este tema se publica bajo Licencia: **Creative Commons BY-NC-SA 4.0** 

## **Index&**

- The shell.
- **File&System.&**
- "Shortcuts".
- User management.
- **Environment Variables.**
- **Redirection and Pipes.**
- Shell Scripting.
- Process management.
- **Advanced Administration commands.**

- **Interface** for system calls:
	- $-$  **POSIX** Compatibility (independent of the system).
	- Move from user mode to supervisor mode: TRAP.
	- Usually from C language.
- Command Interpreter:
	- $-$  Same privileges as other program.
	- $-$  Multiple interpreters available: sh, csh, ksh, tcsh, **bash**...
	- Responds with the prompt: test@si:~\$ (normal account:\$, root account:#).
- Session (login + passwd):
	- Local Access: 6 consoles in text mode (Ctrl+Alt+F1...F6) and 1 graphic console (Ctrl+Alt+F7).
	- $-$  Remote access: through network (telnet, rlogin, ssh...).

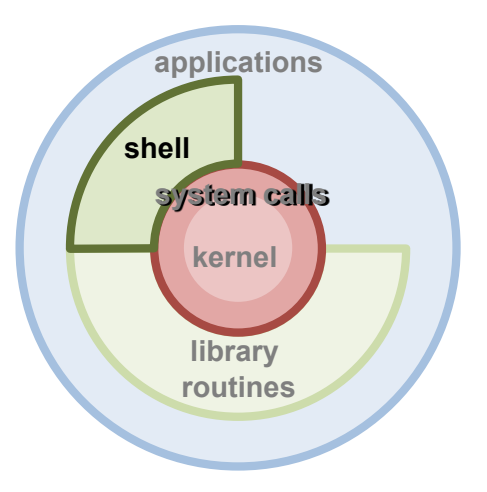

- Shell **Types:** 
	- Bourne shell "sh" (/bin/sh): old UNIX syntax (SysV).
	- C shell "csh" (/bin/csh): C-like syntax (BSD).
	- $-$  **Bourne Again shell "bash"** (/bin/bash): Similar to its antecessor, but extended with many features from csh.
	- $-$  Tcsh "tcsh" (/bin/tcsh): improved version of the original C shell.
	- In general, differences are not relevant for day-to-day use.
- Shell **Goal:** interactive dialog between user and system:
	- $-$  Through a huge amount of orders/commands and applications:
		- Change execution mode (background/foreground).
		- Input/Output redirection.
		- Command Pipes and redirection.
		- Scripting.
		- 100% Customizable.

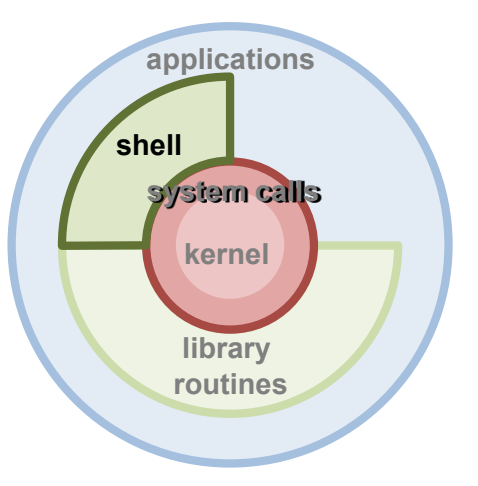

**Command structure:**  $\bullet$ 

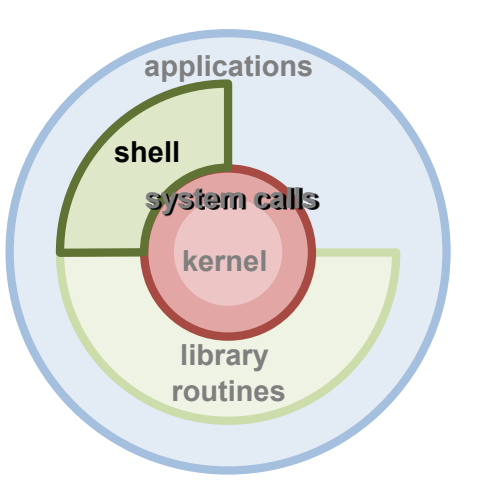

user@machine:~\$ command -<options> [arguments]

- Options: command pieces that modify the initial behavior.
- Arguments: file name or any other kind of data needed by the command.
- **Man** command (formats and displays manual pages):  $\bullet$ 
	- First command to learn. Displays on screen information about a command, programming function, configuration file, etc.
	- Syntax: \$ man -< options > [command]:
		- -a: display all the manual pages that match "command", not just the first one.
		- - K: search for the specified string in all man pages.

- Man command: sections:
	- $-$  Manual organized in sections. /usr/share/man:
- **kernel shell library routines applications system calls**
- Usually, searching is performed in a specific order through all the sections, and only the first matching is displayed.
- If the command specifies the section, search is only performed in that section.
- Manual sections:
	- 1. User commands.
	- 2. System Calls (functions provided by the kernel).
	- 3. C Library functions (system library functions).
	- 4. Devices and special files (usually found under /dev).
	- 5. File formats and conventions. Example /etc/passwd.
	- 6. Games.!
	- 7. Miscellanea: man(7), groff(7).
	- 8. System administration tools and Daemons.

- **Man** command: configuration:
	- $-$  Through the file /etc/manpath.config:
- **kernel shell library routines applications system calls**
- Can make use of a different configuration file: \$ man -C new\_file.
- $-$  The command **manpath** indicates the routes to look for the manuals:
	- Can also be modified, through  $$$  man –M path or modifying the environment variable \$MANPATH.
- The section order for searching can also be modified: \$MANSECT.
- The application employed to display manual pages can also be chosen: \$PAGER (by default: less).
- Also the language can be selected: \$LANG.

# **Index&**

- The shell.
- **File&System.&**
- **"Shortcuts".&**
- User management.
- **Environment Variables.**
- **Redirection and Pipes.**
- Shell Scripting.
- **Process management.**
- **Advanced Administration commands.**

### **File System**

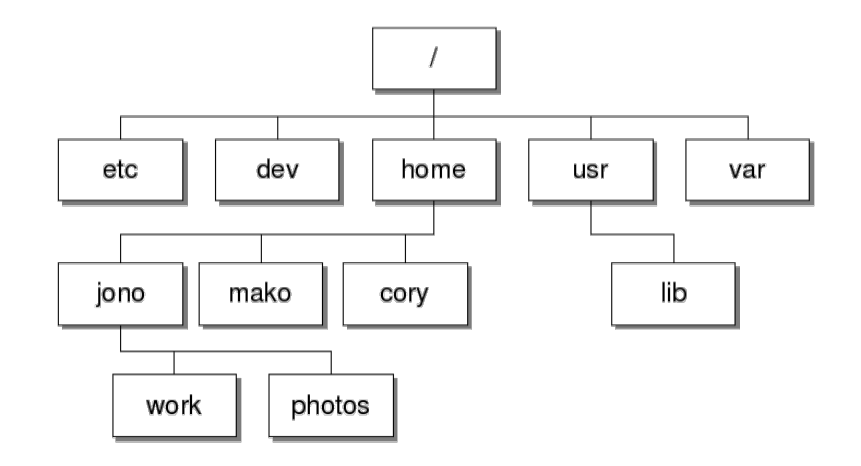

- Definition:
	- $-$  Logic structures and their corresponding methods employed by the Operating System to organize the files in the disk.
- Tree-like **Hierarchical** structure:
	- $-$  Efficient management of information (group related info into folders).
	- $-$  Folders separated by /
	- $-$  File access (path):
		- Absolute: cd /home/pepe.
		- Relative to current path (with "."  $\sigma$  ".."): cd ../../../usr/local.
- Files starting with "." are "hidden".
- Security: protection of files against unauthorized accesses.

### **File System**

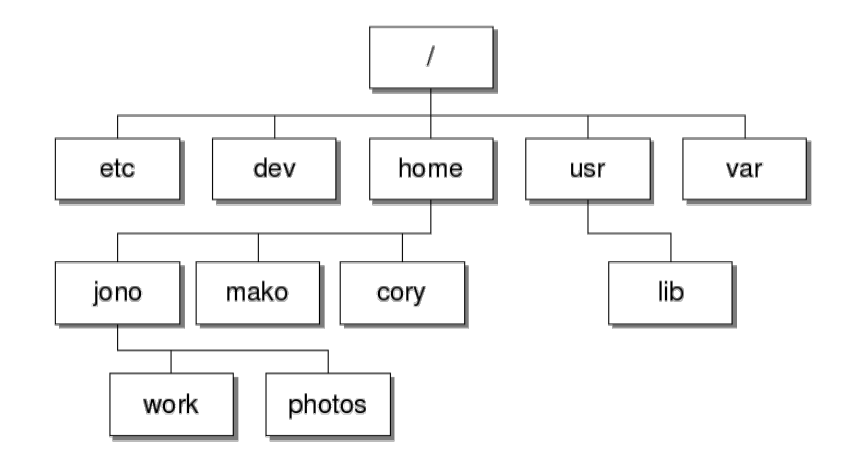

- Unit Mounting:
	- A storage device (usb, cd, etc.) can be associated with a particular position in the directory tree.
- Same treatment to files and I/O devices:
	- Same program can employ files and/or devices indifferently.
- Different locations of the file tree can be linked (In command).  $\bullet$
- Definition of a folder/file path:  $\bullet$ 
	- Directories to be traversed, starting from root directory, in order to reach that folder/file.

### **File System**

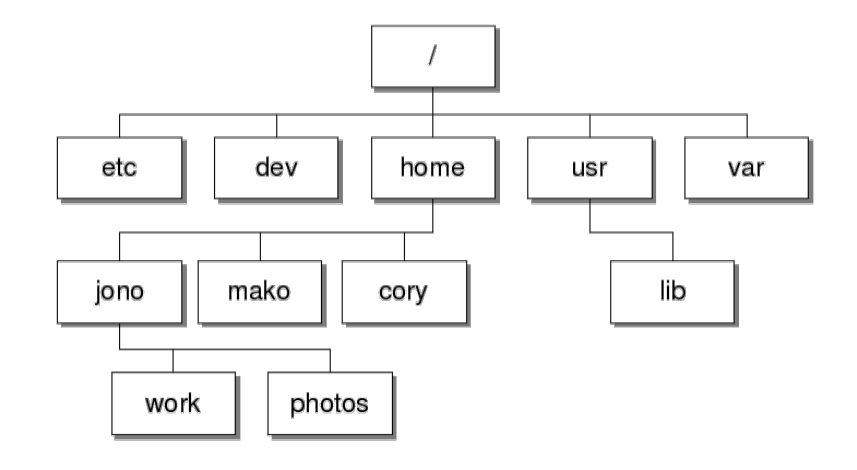

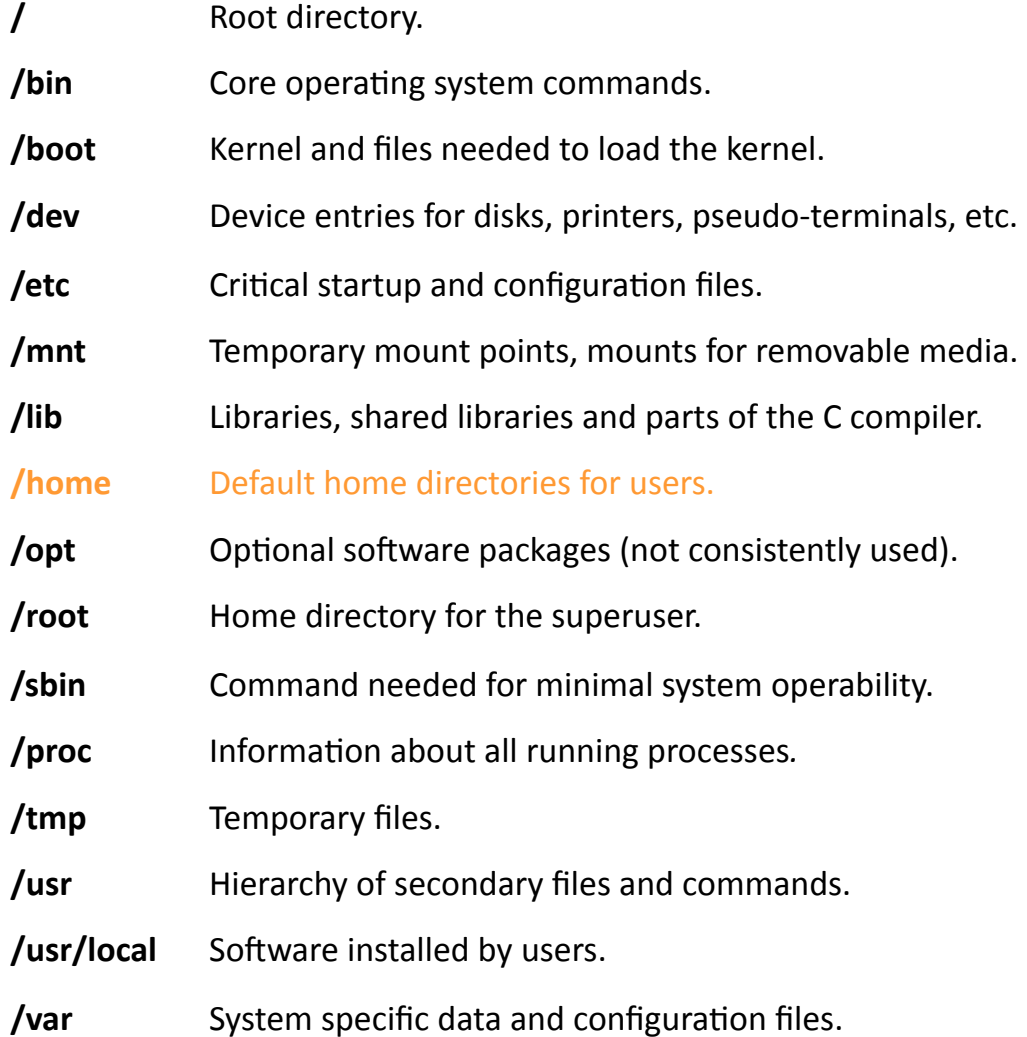

# **File System (Commands)**

- Large amount of shell command to interact with FS.
- For a detailed description, take a look at the APPENDIX or consult system man pages.
- Navigating through the file system:
	- $-$  Command pwd: displays current.
	- $-$  Command **cd:** change to a different directory.
	- $-$  Command **mkdir:** create a new folder.
- File Manipulation:
	- $-$  Command **ls:** list folder contents in alphabetical order.
	- $-$  Command **cp:** copy files.
	- $-$  Command **mv:** move files (or rename).
	- $-$  Command **rm:** remove files or folders.

# **File System (Commands)**

- File Manipulation (cont.):
	- Command In: create a link between two files.
	- Command whereis: locate the path of a cmd's binary/src code/manual.
	- Commands **locate/find**: locate a file in the directory tree.
- **File Contents:**  $\bullet$ 
	- Commands cat/more/less: show the contents of a file.
	- Command wc: count the number of bytes/words/lines in a file.
	- Commands head/tail: display in stdout the first/last lines of a file.
	- Command **grep**: display the lines of a file that match a text pattern.
	- Command **tar:** add the contents of a file tree to a single file.
	- Command cut: remove specific sections of each line of a file.
	- Command sort: arrange file lines in specific order (alphabetical).
	- Command **vi**: text editor in the terminal (present in every UNIX system).

# **Index&**

- The shell.
- **File&System.&**
- **"Shortcuts".&**
- User management.
- **Environment Variables.**
- **Redirection and Pipes.**
- Shell Scripting.
- **Process management.**
- **Advanced Administration commands.**

### **Shortcuts&**

- Some simple "tricks" that might make your life a bit easier...
- Commands/filenames/paths can be **autocompleted:** 
	- $-$  Tab (in bash).
	- $-$  If it cannot be completely resolved, a list with all the alternatives is displayed.
- Moving the cursor through the command line (prompt):
	- $-$  [Ctrl+a]: go to the beginning of the command. [Ctrl+e]: move to the command end.
	- $-$  Cursor Left/Right: move through the command line (char by char).
	- [Ctrl left/right]: move word by word.
- Navigating through the command history:
	- Easiest way: Cursor Up/Down.

### **Shortcuts**

#### **Command history:**  $\bullet$

- The commands employed in a shell session are stored. With this command we can review command executed, repeat or edit previous commands:
	- !!: execute again the last command of the list (previous command).
	- lletters: execute again the last command executed starting with the letters indicated.
	- Inumber: execute the command in the list with that number.
- List size can be configured (\$HISTSIZE in bash) (set).

#### **Employing regular expressions:**  $\bullet$

- Some characters cannot be employed in filenames, having a special purpose:
	- "\*": replace all characters:  $\frac{1}{2}$  is -i pa\* // $\frac{1}{2}$  rm -fr /\* (oops!!).
	- "?": replace a single character: \$ rm pepe? (remove pepea, pepeb, pepec, etc.).
	- "[]": replace a single numerical character: \$ rm pepe[12] (remove pepe1 and pepe2).
	- " $\{Y'':\$ for expansion:  $\sin p\{e,i\}$  pe (removes pepe and pipe).
	- "~": designates \$HOME directory.
- What if I need to search the character  $*$  in a file? (\o "").

# **Index&**

- The shell.
- **File&System.&**
- **"Shortcuts".&**
- User management.
- **Environment Variables.**
- **Redirection and Pipes.**
- Shell Scripting.
- **Process management.**
- **Advanced Administration commands.**

- In UNIX, users are organized in groups.
- The files /etc/passwd and /etc/group contain information about all the users and groups of the OS:
	- As well as system login, these files include basic user configuration (home directory, shell).
	- Group management: useful to control access to certain parts of the system.
	- $-$  For each user, passwd file contains a line with the following format:

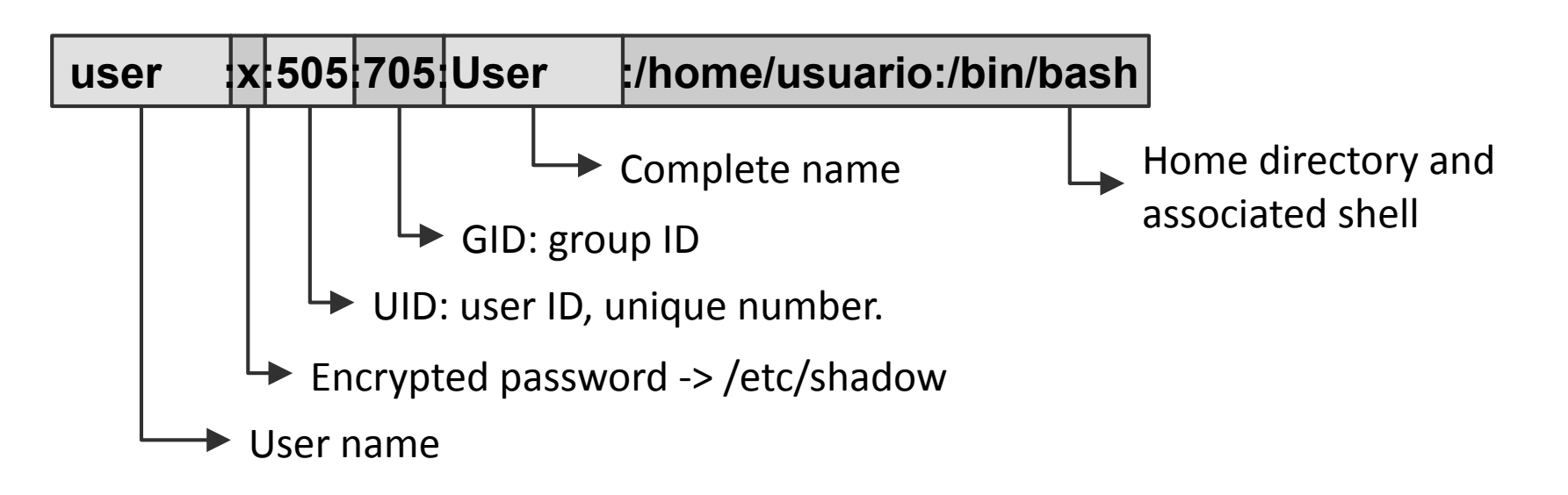

- The file/etc/shadow manages user passwords:  $\bullet$ 
	- For each user, the file shadow contains a line with the following format:

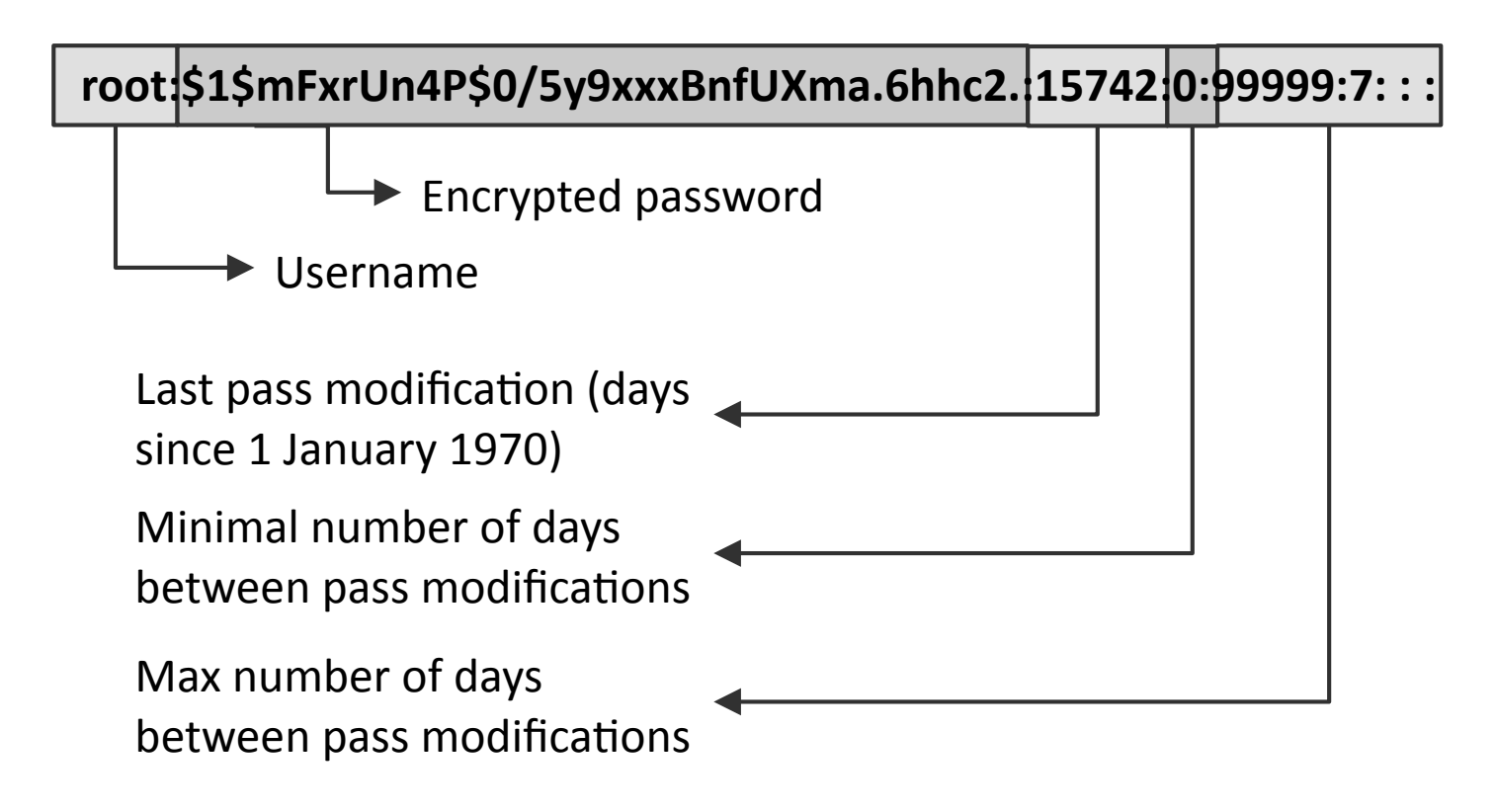

- Based on users and groups, UNIX implements a protection mechanism for the File System based on permissions.
- Each file (and folder) has a single owner and access permissions.
- The different permissions are:
	- $-$  Read (r): allows read access to the contents (list directory files).
	- Write (w): allows content modification (create/remove/move files).
	- $-$  Execute (x): execute a file (no specific extension is required (windows exe)).
- File permissions can be configured according to three types:
	- User: file owner.
	- Group: rest of the users from the same group as the owner.
	- Rest: rest of system users.

- Conventional users only have write permissions in their \$HOME directory: /home/<usuario>:
	- Also in temporary directories (such as /tmp).
- Superusers (system administrators) have unlimited access to the  $\bullet$ whole file system (Warning!!).
- Information about file/directory permissions with [Is -I]:

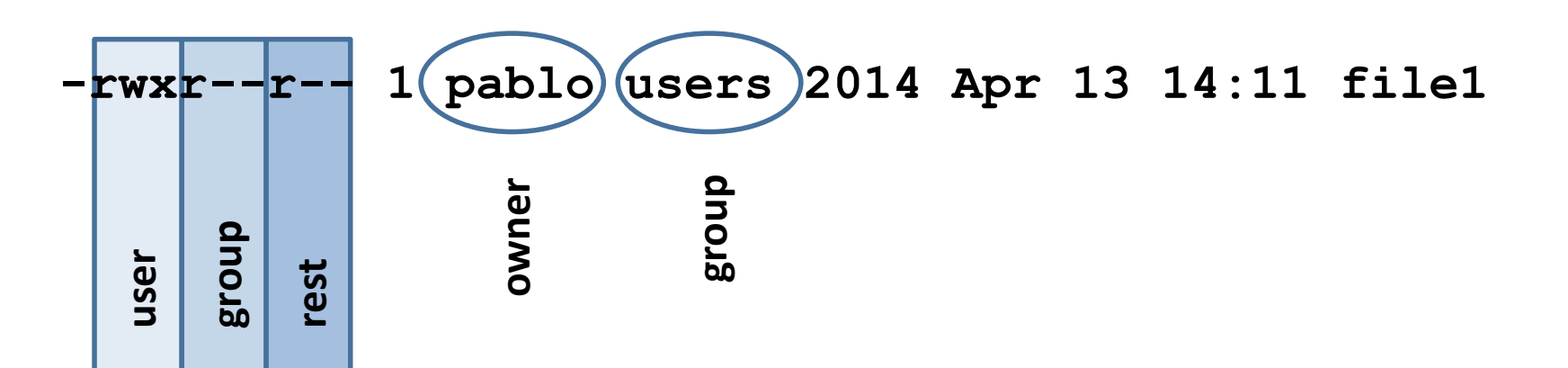

# **User Management (Commands)**

- Detailed description in the APPENDIX.  $\bullet$
- **Basic user management:**  $\bullet$ 
	- Command whoami: displays username.
	- Command who: shows users connected to the system.
	- Command passwd: change user password.
	- Command **finger:** shows the status of a user in the system.
	- Command write: sends a txt message to other user's terminal.
- File Permission management:
	- Command chmod: modify file or directory permissions.
	- Command chown/chgrp: modify UID/GID of a file.
	- command **umask:** modifies default permissions assigned to new files.

# **Index&**

- The shell.
- **File&System.&**
- **"Shortcuts".&**
- User management.
- **Environment Variables.**
- **Redirection and Pipes.**
- Shell Scripting.
- **Process management.**
- **Advanced Administration commands.**

## **Environment Variables**

- Group of shell session variables with a pre-defined value. Their value  $\bullet$ is obtained this way: \$ echo \$VARIABLE.
- Allow the configuration of certain aspects in the cmd interpreter.  $\bullet$
- Two kinds:  $\bullet$ 
	- User variables: internal to our shell session:
		- Can be listed with command env.
	- System variables: common to every shell and other programs and users:
		- Can be listed with command set
- Environment variables can be modified:
	- csh-like shells (csh, tcsh, zsh): setenv/unsetenv:
		- Example: \$ seteny PATH /usr/local/bin:/bin:/usr/bin.
	- sh-like shells (sh, ksh, bash): export:
		- Example: \$ export PATH=/usr/local/bin:/bin:/usr/bin.
	- After leaving a session, all modifications are lost.

### **Environment Variables**

- Shell configuration files:
	- $-$  Objective: give a value to environment variables. Allows the permanent modification of shell aspect and behavior (changes are not lost).
	- $-$  Bash loading sequence (last file overwrites the rest):
		- /etc/bashrc → /etc/profile → \$HOME/.bashrc → \$HOME/.bash\_profile.
		- $\cdot$  Different for each kind of shell.
	- File!example(bash):!

The alias command allows command re-definition (more friendly shell).

```
.bashrc
# User specific aliases and functions
alias rm='rm -i' 
alias cls="clear" 
alias cd..="cd .." 
# Source global definitions
if [ -f /etc/bashrc ]; then
    . /etc/bashrc
fi 
alias ls="ls --color -shaF"
```
### **Environment Variables**

- Some important internal variables:  $\bullet$ 
	- **SPATH:** indicates which are the directories where binaries can be found. Before executing a command, the shell searches in those directories.
	- \$HOME: root directory of current user.
	- **\$TERM:** kind of terminal we are employing to connect to the system.
	- **SSHELL:** user shell. Ex. /bin/bash.
	- \$TZ: time zone. Has an influence on the timing format returned by date command. Any change in our files adjusts to the time zone specified by that variable.
	- $\frac{1}{2}$   $\frac{1}{2}$   $\frac{1}{2}$   $\frac{1}{2}$  in the man page of each shell we have the complete repertory of its environment variables.

# **Index&**

- The shell.
- **File&System.&**
- **"Shortcuts".&**
- User management.
- **Environment Variables.**
- Redirection and Pipes.
- Shell Scripting.
- Process management.
- **Advanced Administration commands.**

# **Redirection and Pipes**

• In linux, always three files (remember, devices treated as files) opened by default: stdin (keyboard), stdout (screen) y stderr (also screen).

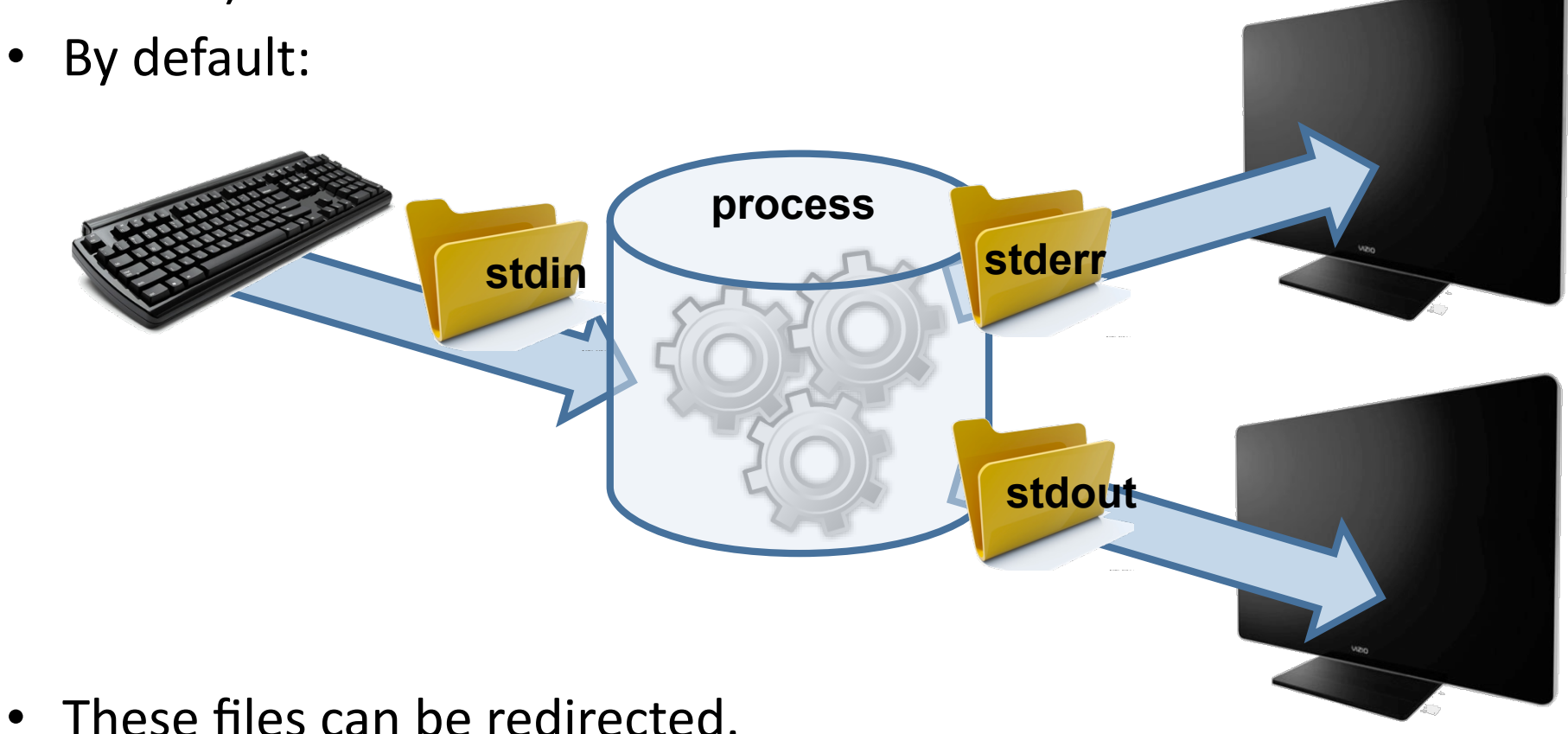

# **Redirection and Pipes**

- **Definition:** redirection consists of the capture of a file/command/  $\bullet$ program output in order to send it as input to another file/ command/program.
- Standard input redirection: do not use keyboard as input:
	- $-$  Syntax:  $\frac{1}{2}$  sort < item.

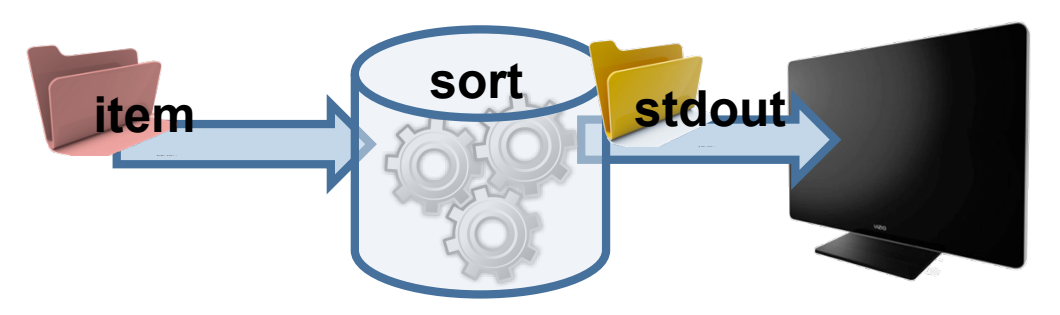

Standard output redirection: output to a file (instead of the screen):

- Syntax: \$ cat > item (without overwriting item content: \$ cat >> item).

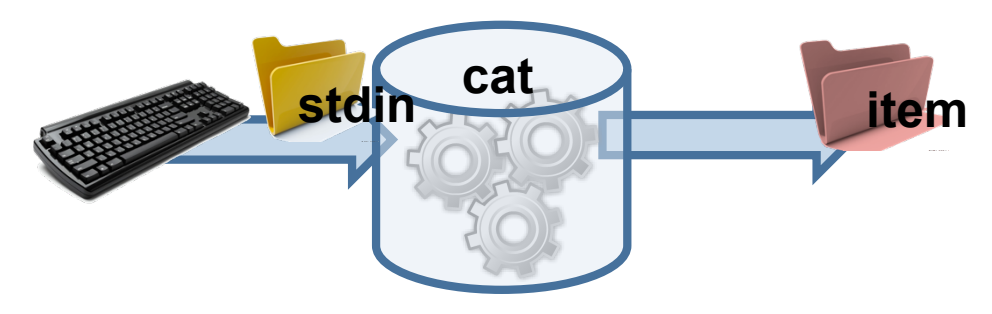

# **Redirection and Pipes**

- **Pipes:** allows two or more commands to be linked, where the output  $\bullet$ of a command is redirected to be the input of the following one:
	- Example: cat </etc/passwd | grep root | cut-d: -f 7 > root shells.

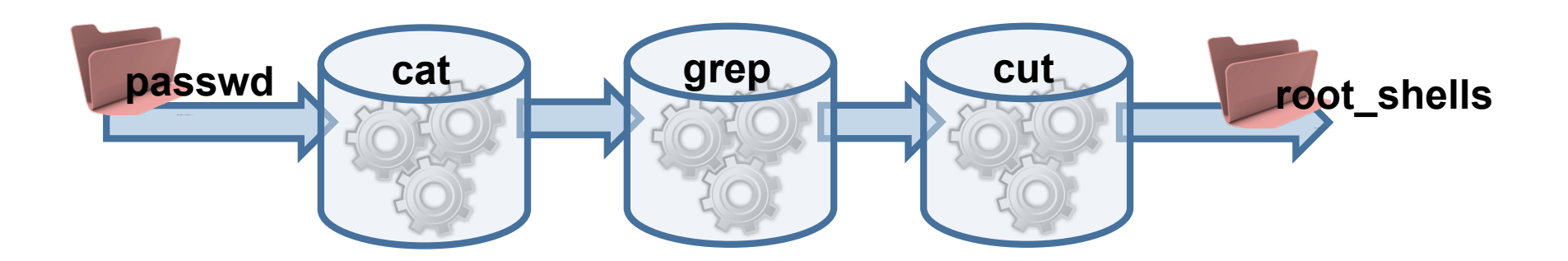

- **Concatenation:** concatenate command in the same line:
	- Example:  $|s l$ ; cd..;  $|s l$  (also this way:  $|s l$  && cd.. &&  $|s l$ ).
	- Nested execution: (Is -I; cd ..); Is -I Difference with previous one?

# **Index&**

- The shell.
- **File&System.&**
- **"Shortcuts".&**
- User management.
- **Environment Variables.**
- **Redirection and Pipes.**
- Shell Scripting.
- Process management.
- **Advanced Administration commands.**

- Group shell commands to perform complex tasks in a single step.
- The simplest structure: text file with a command per line, but usually much more complex:
	- $-$  Conditional sentences, loops, functions...
- A script can create a sub-shell regardless of the one that executed it:
	- $-$  \$ bash macro.
- Its structure depends on the shell we are employing.
- Example:

```
#!/bin/sh
echo "Today is:" 
date 
echo "have a nice day"
```
 $-$  First line indicates which kind of shell executes the rest of the script.

**Execution:**  $\bullet$ 

```
# run ./script [name]
\#!/bin/shecho -n "Your surname? "
read surname
echo "Hola, $1 $surname"
```
- If the file does not have execution permissions: \$ bash script.
- Other way, modify permissions: chmod a+x script; ./script.

#### Input/Output:  $\bullet$

- Read from keyboard with command read.
- Write in screen with echo/printf:
	- echo -n suppress newline.

#### **Command line arguments:**  $\bullet$

- Become variables whose names are numbers:
	- \$1 9: command line parameters, number indicates its position.
	- \$0: macro name(script name).
	- \$#: number of command line argument.
	- \$?: \$\$: PID associated with the macro.
	- \$\*: string containing all the arguments passed (beginning with \$1).

- **Control Flow:**  $\bullet$ 
	- Sequence if then else (elif):
		- /bin/sh: if [<condition>] && [<condition>]; then.
		- /bin/bash: if [[<condition> && <condition>]]; then.
	- Bash comparison operators

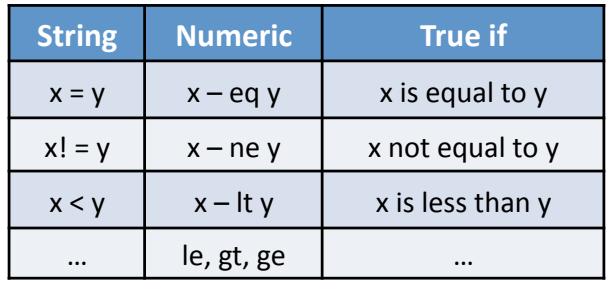

#### then echo "pepe is in the system"  $e<sup>1</sup>$ se echo "not present" fi

if  $\lceil$  who  $\lceil$  qrep -s pepe > /dev/null  $\lceil$ 

... and Bash file evaluation operators:

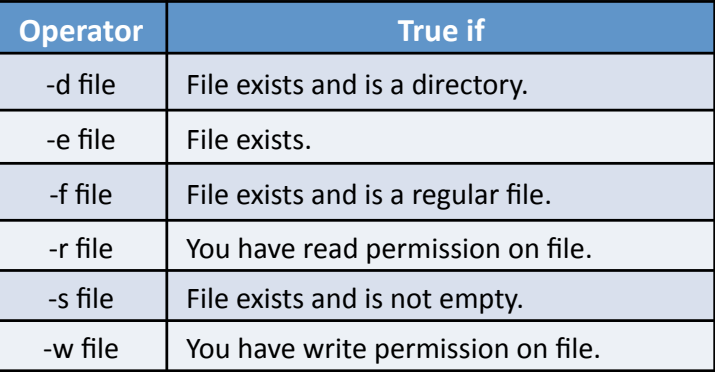

#### - Sequence case:

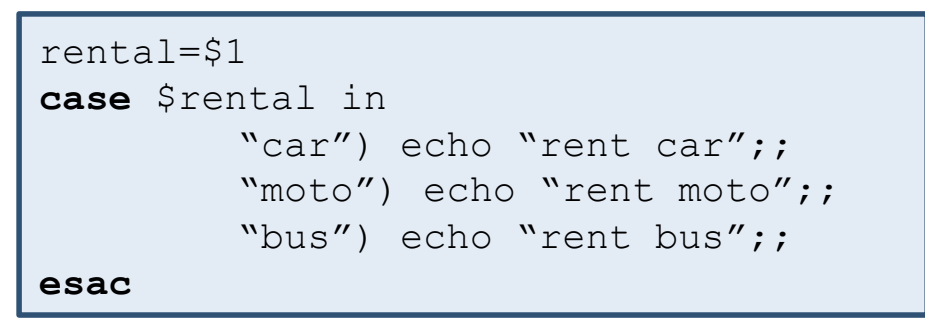

```
for archivo in '1s'
do
         touch ${archivo}
         echo "archivo ${archivo} update"
done
```
- Loops:
	- Sequence for:
		- List of arguments: for files in fich1.sh fich2.sh fich3.sh; do.
		- Pattern matching expansion: for files in \*.sh; do.
		- Command outputs the list: for files in 'ls'; do.

#### **Variables:**  $\bullet$

- All bash variables are string valued:
	- Declaration: a = pepe, Utilization: echo "\$a".
- Arithmetic with variables??: (()):
	- Operation in (()) is arithmetic, otherwise only concatenated strings.
- Arrays:
	- Declaration: list = (aa bb cc dd). Utilization: echo "\${list[num]}" (begins at zero).

 $a=1$  $b=5(2)$  $c = $a + $b$  $d = $a $b$  $e = S((Sa + Sb))$ echo "\$c \$d \$e"

#### **Regular expressions:**  $\bullet$

- Employed to match a text string to a pattern (semi-generic pattern).
- Pattern: built through a mix of literal and special characters.
- Examples:
	- "pepito" matches "pepito".
	- $"p([a-z]+)o"$ :
		- $-$  pepito / pablo /po / p1o.
	- " $p(\ddot{\alpha}^*)o$ ":
		- $-$  pepito / p10o / po / pablo.
	- " $np(\w*)$ 0\$:
		- pepito / hola pepito / pasa julio.

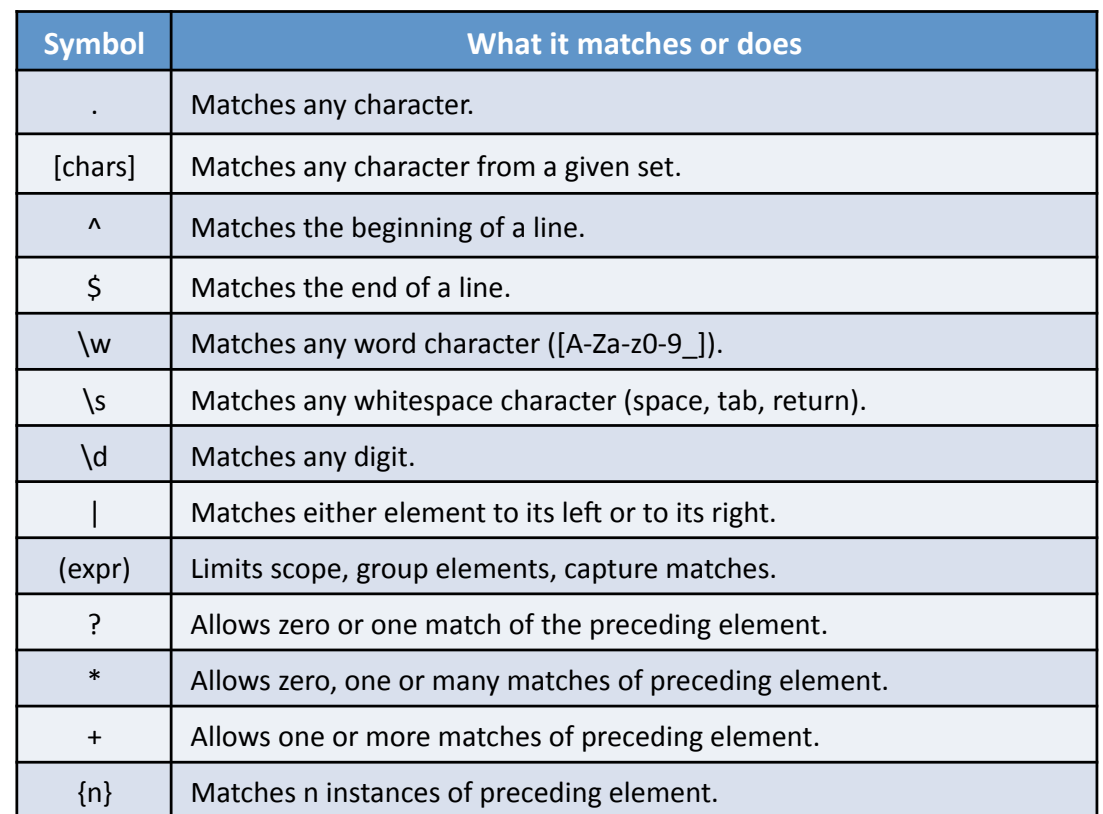

# **Index&**

- The shell.
- **File&System.&**
- **"Shortcuts".&**
- User management.
- **Environment Variables.**
- **Redirection and Pipes.**
- Shell Scripting.
- Process management.
- **Advanced Administration commands.**

- **Process:** sequence of instructions and data stored in memory able to perform some specific task.
- Unique ID (numerical) in the system: **PID**.
- Three main memory segments: code/data/stack.
- Process states:

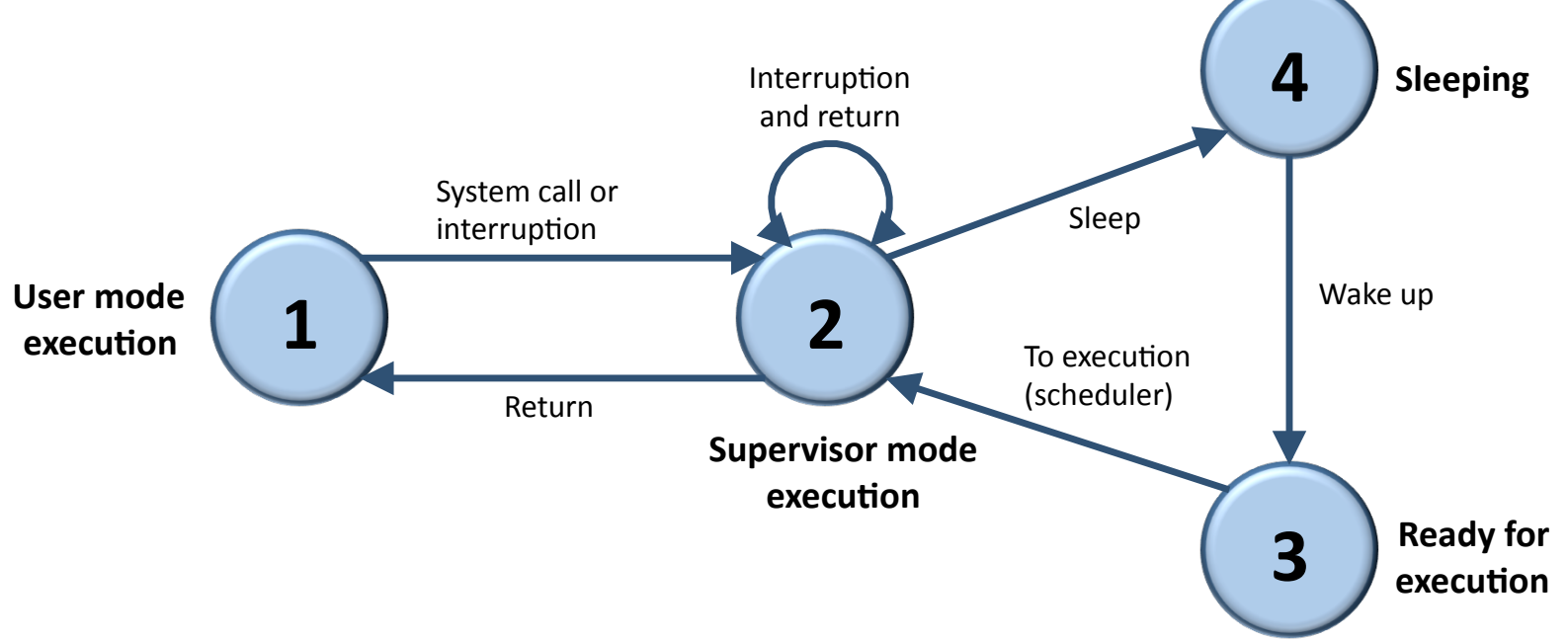

- Processes have a hierarchy similar to the file system (tree). Root process: init:
	- $-$  Each process (excluding init) has a father process.
	- $-$  The kernel (root) has absolute control of every system process.
- A process can be identified by its PID:
	- Only its owner can interact with that process (UID).
- The shell is a process, dependent on the terminal:
	- $-$  Foreground process: blocks shell utilization until it finishes execution:
		- $$$   $\frac{|S R|}{\geq}$  / dev/null.
	- Background process: does not block shell:
		- $$$  Is  $-R$  / >/dev/null &.
	- Processes can be moved between foreground and background:
		- **[Ctrl+z**]: foreground process stopped (suspend execution).
		- **bg** moves process to background mode and **fg** moves it back to foreground.

- / proc: pseudo file system associated with the processes:
	- Employed as interface to the data structures in the kernel associated with each process.
	- Content example (one folder for each process):

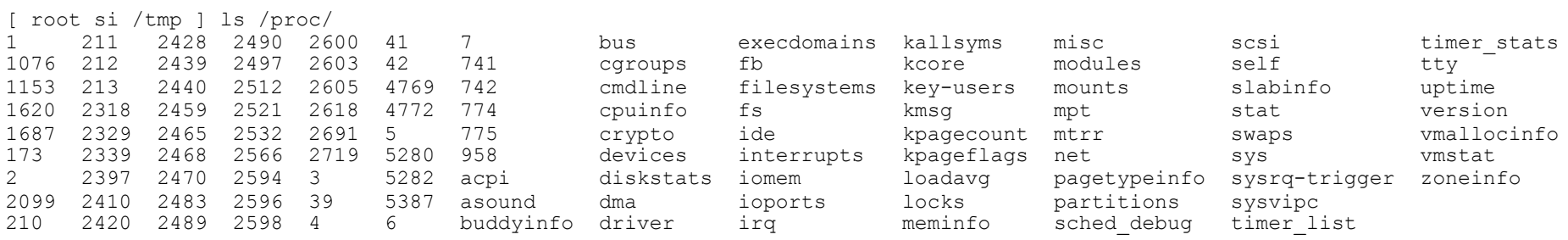

#### – In!each!folder…:!

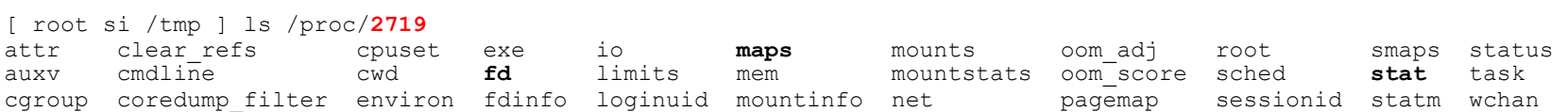

- **fd:** files opened by the process.
- maps: physical memory range associated with the process.
- stat: current process status: PID, PPID, utime, etc.

- See Appendix for detailed description.  $\bullet$
- **Process Management commands:**  $\bullet$ 
	- Command top: process monitoring in real time.
	- Command ps: reports information about active processes.
	- Command kill: send signals to a process.
	- Command **pstree**: hierarchical relations among processes.

# **Index&**

- The shell.
- **File&System.&**
- **"Shortcuts".&**
- User management.
- **Environment Variables.**
- **Redirection and Pipes.**
- Shell Scripting.
- Process management.
- **Advanced Administration commands.**

## **Advanced Commands**

- Command sed: perform text modifications in an input file:  $\bullet$ 
	- Line by line analysis.
	- Syntax: sed < opts> '[instruction]' [file]:
		- Option -i: in place, the file passed as argument is overwritten.
	- Some useful instructions:
		- i: insert line before current one.
		- p: print current line in stdout.
		- s: replace string in current line.
	- Examples:
		- sed -i 's/Pepe/Manolo/g' \*.txt replace pepe by manolo in every .txt file.
		- sed '/cadena/ s/vieja/nueva/g' file > salida only replace in lines containing the string (flag g: perform the change in every matching).
		- sed '2,3 p' \* print lines 2 and 3 of every file.
		- sed -i '/cadena/d' archivo remove string from file named archivo.

## **Advanced Commands**

- Command xargs: run the same command over a list of arguments separated by  $\bullet$ a space (or different lines):
	- Syntax: [Commands...] | xargs -< options > [command]:
		- Option -i: replace string.
		- Option  $-n$ : group the items.
	- Example:
		- $\frac{1}{5}$  ls \*.c | xargs -i gcc -c {}.
		- \$ ps -ef | grep "pepito" | awk '{print \$2}' | xargs renice +10.
	- -i and -n may cause conflict when used together, last one "wins":
		- \$ echo a b c d e f | xargs -n3 -i echo before {} after:
			- $-$  before a b c d e f after.
		- $\frac{1}{2}$  echo a b c d e f | xargs -i -n3 echo before  $\{$ } after:
			- before  $\{\}$  after a b c.
			- before  $\{\}$  after d e f.

## **Advanced Commands**

- Awk programming language: oriented to file processing:  $\bullet$ 
	- Line-oriented (file is analyzed line-by-line).
	- Basic format of an awk program is: pattern { action }:
		- Pattern determines when to perform action.
		- If pattern condition returns true, in that line action is performed.
		- If pattern is left empty, action is performed in every line.
	- Awk variables:
		- SN: this var contains the N field of the line (default field separator: space).
		- \$0: variable containing the whole line.
		- FS: determines a different field separator (option -F).
		- NF: contains the number of fields in a line.
		- NR: contains the line number.
	- Examples:
		- awk -F: '{if(\$2=="") print \$1": no password!"}' < /etc/passwd.
		- awk '{ if(NR>100) print NR,  $50$ }' < fichero.

# **APPENDIX**

# **File System (Commands)**

#### Navigating through the file system

- Command **pwd:** display the path of the current folder.  $\bullet$
- Command cd: command to move to a different location.
	- Usually, each session starts at the home directory of the user.
	- Syntax: \$ cd [directory]:
		- The destination folder can be expressed as an absolute path (from root: cd /home/pepe/) or as a relative path (from current folder: cd ../usr/bin).
		- If no destination is specified, the command moves to the SHOME dir of the user.
- Command mkdir: create a new directory:  $\bullet$ 
	- Syntax: \$ mkdir -< options > directory:
		- Option -m: establish the permissions of the created folder.

- **Command Is:** one of the most employed. List the content of a directory  $\bullet$ alphabetically:
	- Syntax: \$ ls < options > [file...]:
		- If executed without arguments, list files and folder of current directory.
		- Option -a: include hidden files (starting with .) to be listed.
		- Option -I: detailed view (permissions, links, owner, group, size, modification date).
		- Option r: opposite order for the list.
		- Option -t: order the list by modification date.
		- Option -S: order the list according to file size.
		- Option -s: show the size of each file.
		- Option -A: list all files except "." y ".."
		- Option -R: list the content of every folder recursively.
		- Option  $-color = [none/auto/always]$ : use colors for different file types.
	- Combined example:  $\frac{1}{5}$  is -lart What does this command do?

- Command cp: copy files:  $\bullet$ 
	- Syntax: \$ cp -< options > [arch\_1]...[arch\_n] [destination-dir]:
		- Option f (forced): overwrite destination file with the same name.
		- Option -i (interactive): opposite to -f, ask before overwriting.
		- Option -p: maintain permissions, user and group.
		- Option -R: copy directories recursively.
		- Option  $-a$ : equivalent to -pR.
		- Option -u: do not perform the copy if in destination folder there is a file with the same name and it is more recently modified.
		- Option -v (verbose): display information about the copy process.
- Command **mv:** move files (not copy) and/or rename:  $\bullet$ 
	- Syntax: \$ mv -< options > [source\_1]...[source\_n] [destination]:
		- If the last argument is a directory, each source file is moved to that directory.
		- If source and destination are files, file is renamed.

- Command rm: remove files and folders:  $\bullet$ 
	- $-$  Syntax:  $\frac{1}{2}$  rm < ops > [file]...:
		- Warning: use with care.
		- The argument [file] can be a file, a folder or a regular expression.
		- Option f (forced): without error messages, without requesting confirmation.
		- Option r (recursive): remove folder content recursively.
- Command **In:** links between files:
	- Two types, static or symbolic.
	- Syntax: \$ In -< ops> [src] [dst]:
		- Option -d: allows superuser to perform static links to folders.
		- Option -s: create a symbolic link.
	- Example: \$ In -s /etc/passwd /home/usuario/claves.
	- Running Is I in a folder with symbolic links:

• Irwxrwxrwx 1 usuario usuario 11 Apr 8 13:33 claves -> /etc/passwd.

- Command **whereis:** find the path of a binary/source code/manual of a command:
	- Syntax: \$ whereis < options > [file]...:
		- Option -**b:** look only for the binary file.
		- Option –m: look only for the man page.
		- Option -s: look only for the source code.
- Command **locate:** command for file searching:
	- $-$  Performed through an indexed database (speed). One file with a list of every file in the file system.
	- /var/lib/mlocate/mlocate.db.
	- Usually, the OS runs a command periodically to update this database.
	- Syntax: \$ locate < options > [pattern].

- Command find: powerful command for file searching:
	- $-$  Basic for administration. Allows filtering searches and running actions on the result.
	- $-$  Syntax:  $\oint$  find  $\le$ starting point >  $\le$  filters >  $\le$  action >.
	- Filters:!
		- **-atime n:** only search for files opened n days ago (+n: more than n days ago).
		- **–mtime n:** file modified n days ago (+n...).
		- **-newer file:** files modified after file.
		- $-size$  n: files with n-blocks size (block  $= 512$  bytes) (+n...).
		- $-$ **type c:** type of file (f = text,  $d$  = directory, etc.).
		- **-fstype type:** file type \*.type.
		- $\cdot$   $\mathsf{-name}$  **name** name = nam.
		- **-perm p:** with permission p.
		- **-user usr:** owner usr.

- Command find (continued):  $\bullet$ 
	- The search filters can be combined:
		- To force precedence:  $\langle (\dots \rangle)$ .
		- Condition AND:  $-$ atime + 60  $-$ mtime + 120.
		- Condition OR:  $-$ atime  $+7$   $-$ o  $-$ mtime  $+120$ .
		- Condition NOT: ! name gold.dat.
	- $-$  Actions on the files found:
		- Action -print: display all the files found.
		- Action Is: display with extended format.
		- Action  $-\text{exec } \text{cmd}$ : run a command on every file (without asking)
		- Action -xdev: only search in current file system.
	- Some examples:
		- $\frac{1}{2}$  find /home -size +2048 \( -mtime +30 -o -atime +120\) -exec ls {} \;
		- $\sin A$  /home -fstype f -name core -exec rm -f {} \;
		- $\sinh$  /home/pepito -name '\*.c' -exec my {} /home/pepito/src \;

- Command cat: display the content of a file in a single step:  $\bullet$ 
	- Not useful with large files.
- Command **more:** show the content progressively (paging):  $\bullet$ 
	- Number of paging lines same as terminal size.
- Command less: evolution of the more command:  $\bullet$ 
	- Interactive, with its own commands (launched through a key or a key combo):
		- Space bar: advance a number of lines equal to the terminal.
		- Cursors: move fw/bw line by line.
		- G/g: go to the beginning/end of the text.
		- /pattern: enter a string to search in the file.
		- n/N: move to the next/previous result of the work searched.
		- AvPag/RePag.
		- q: exit the program.

- Command **wc:** count the words in a file:  $\bullet$ 
	- Syntax: \$ wc < opts > [file...]:
		- Option -c: count bytes.
		- Option -I: count lines.
		- Option -w: count words.
- Command head: display the first part of a file:  $\bullet$ 
	- Syntax: \$ head < options > [file]:
		- Option  $-cN$ : display the first N bytes.
		- Option  $-n$  N: display the first N lines (10 by default).
- Commando tail: display the last part of a file:  $\bullet$ 
	- Syntax: \$ tail -<options> [file]:
		- Options -c and -n: same as head.
		- Option  $\text{-nf}$ : display the last part of a file as it grows. Very useful to control log files that grow over time.

- Command grep: display those lines matching a pattern:  $\bullet$ 
	- Syntax: \$ grep -< opts > PATTERN [files...]:
		- Option -c: display the number of lines matching the pattern.
		- Option -H: display the name of the file on every match.
		- Option r: dearch recursively inside the folders of the current directory.
	- When the patterns contains special characters (space, -, etc.), "" can be employed.
	- Regular expressions can also be used:
		- Example: search for lines with words starting with a: grep a\* file.
- Command tar: add the content of a whole directory tree to a single file:  $\bullet$ 
	- Not compressed, only packaged.
	- tar: \$ tar cvf fichero.tar /path/.
	- untar: \$ tar -xvf fichero.tar.
	- working with gzip (compressor): \$ tar -czvf fichero.tar.gz /path/.

- Command **cut:** remove sections from each line of a file:
	- Syntax: \$ cut -<opts> [files...]:
		- Option  $-c$  N: select the Nth character of each line (-N: from the beginning of the line to N).
		- Option **-b N:** select the Nth byte of each line (M-N: from byte M to N).
		- Option -f N: select the Nth field. Default delimiter: TAB.
- Command **sort:** sort the lines of a text file:
	- $-$  Syntax:  $\oint$  sort -<opts> [file]:
		- Option -d: alphabetic order.
		- Option -n: numeric order.
		- Option -**b:** ignore blank spaces at the beginning of the line.

- Command vi: text editor (terminal) included in every UNIX system:  $\bullet$ 
	- A bit difficult for beginners. With practice, much faster than any graphic editor (in some cases it might be the only option).
	- Some improved versions available, such as vim, which are more friendly.
	- Command mode: exit, save, copy, search, etc.
	- Edition mode: text insertion.
	- From command to edition: [i], [a], [o], [O]...
	- From edition to command: [Esc].
	- Moving through the text:
		- [h], [l], [j], [k]: cursor; left, right, up, down (in vim cursors work...).
		- [G]: go to the last line ([5G]: go to the 5th line).
		- [0][\$]: go to the beginning (zero)/end of the line.
	- Entering the edition mode:
		- [a][i]: append or insert.
		- $\cdot$  [o][O]:

- Command **vi** (continued):
	- $-$  Entering edition mode:
		- $[a][i]$ : append or insert.
		- $[0][0]$ : open above/below a line.
	- $-$  Edition (managing the buffer):
		- [x]: remove a character ([xx] remove a line, [4xx] remove 4 lines, [xw] remove a word).
		- $\lceil d \rceil$ : cut ( $\lceil dd \rceil$  cut a line...).
		- $[y]$ : copy  $([yy]...).$
		- $[p]$ : paste.
		- $[r]$ : replace.
		- $\cdot$  [u]: undo.
		- $\cdot$  [Ctrl+r]: redo.
		- [.]: repeat the last command.
	- **Search:&**
		- Similar to less ([/pattern],  $[?$ pattern],  $[n]$ ,  $[N]$ ).

- Command **vi** (continued):
	- **Replace:&**
		- [%s/old/new/g]]: replace old string by new string throughout the whole text.
	- **Exit:&**
		- $[:\omega]$ : save changes, without exiting.
		- $[:q]:$  exit (fails if unsaved changes are found).
		- $[:q!]$ : forced exit, unsaved changes are lost.
		- $[$ :wq $]$ : save and exit.

# User Management (Commands)

- Command **whoami:** displays the name of the user running the command.
- Command who: displays the users logged in the system.
- Command **passwd:** change user's password:
	- $-$  Syntax: \$ passwd [user]:
		- If no user is specified, it makes use of the one using the command.
- Command **finger:** shows the status of a user in a system:
	- Syntax: \$ finger user@system:
		- Shows user information, session time, inactivity time, mail, .plan file.
- Command write: send text messages to the terminal of a connected user:
	- $-$  Syntax: \$ write user [tty].
	- Complementary command wall: write to all (every user connected).
	- $-$  Command **talk** *user@machine:* establish complete communication (~IRC).

# **User Management (Commands)**

- Command chmod: modify permissions of a file/folder:  $\bullet$ 
	- Syntax: \$ chmod [ugo] [+-] [rwx] [file or directory]:
		- Option -R: recursive.
		- Example: limit the access to \$HOME to every user.
		- $\frac{1}{2}$  chmod -R g-rwx, o-rwx  $\frac{1}{2}$ HOME.
		- Permissions can be coded in octal/binary: chmod -R 700 \$HOME.
- Command **chown/chgrp:** modify the UID/GID of a file:
	- Syntax: \$ chown [-R] new\_user file
- Command umask: modify the permissions assigned to new files by default:  $\bullet$ 
	- Syntax: \$ umask [inhibition code]:
		- Establishes which bits are 0 when creating the file.
		- Example: \$umask 022 -> permissions for the created files: 644 (rw-r--r--).
- To run a file, execution permissions activated (x). Extensions (.exe) NOT necessary.